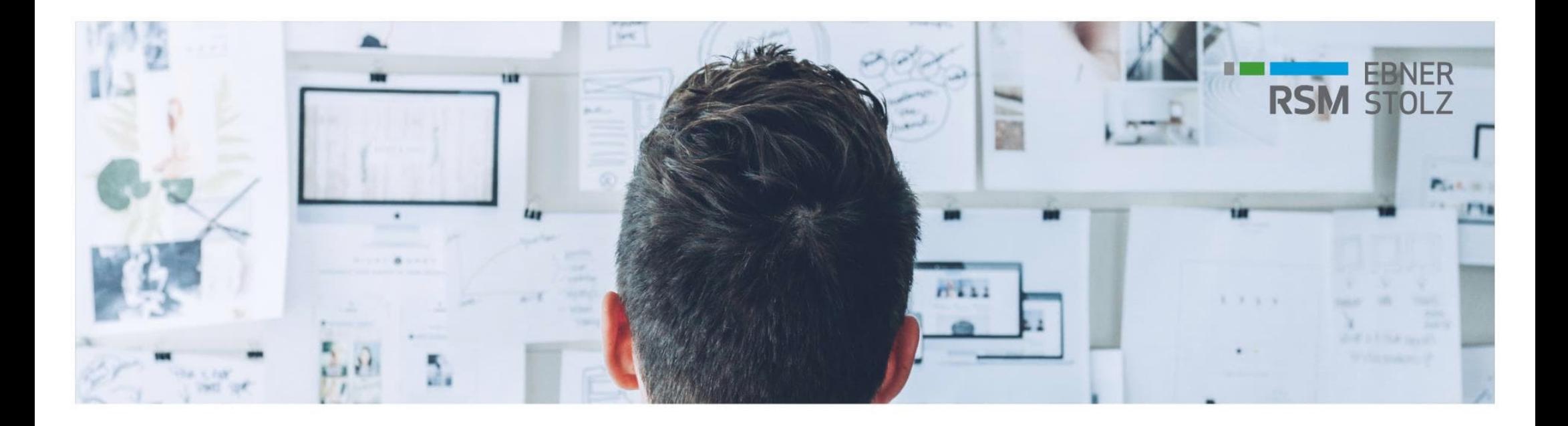

# **Fragen und Antworten zum LucaNet Update auf ein aktuelles Patch** RSM Ebner Stolz FAQ

20. Dezember 2021

# **Inhaltsverzeichnis**

- Mit welcher LucaNet-Version arbeite ich?
- Wie kann ich sicherstellen, dass ich stets mit dem aktuellsten Patch meiner LucaNet-Version arbeite?
- Welche Verbindungen sind erforderlich, damit das Update funktioniert?
- Wie prüfe ich die Version meines Software Managers?
- Wie aktualisiere ich meinen Software Manager?
- Kontakt

### **1. Mit welcher LucaNet-Version arbeite ich?**

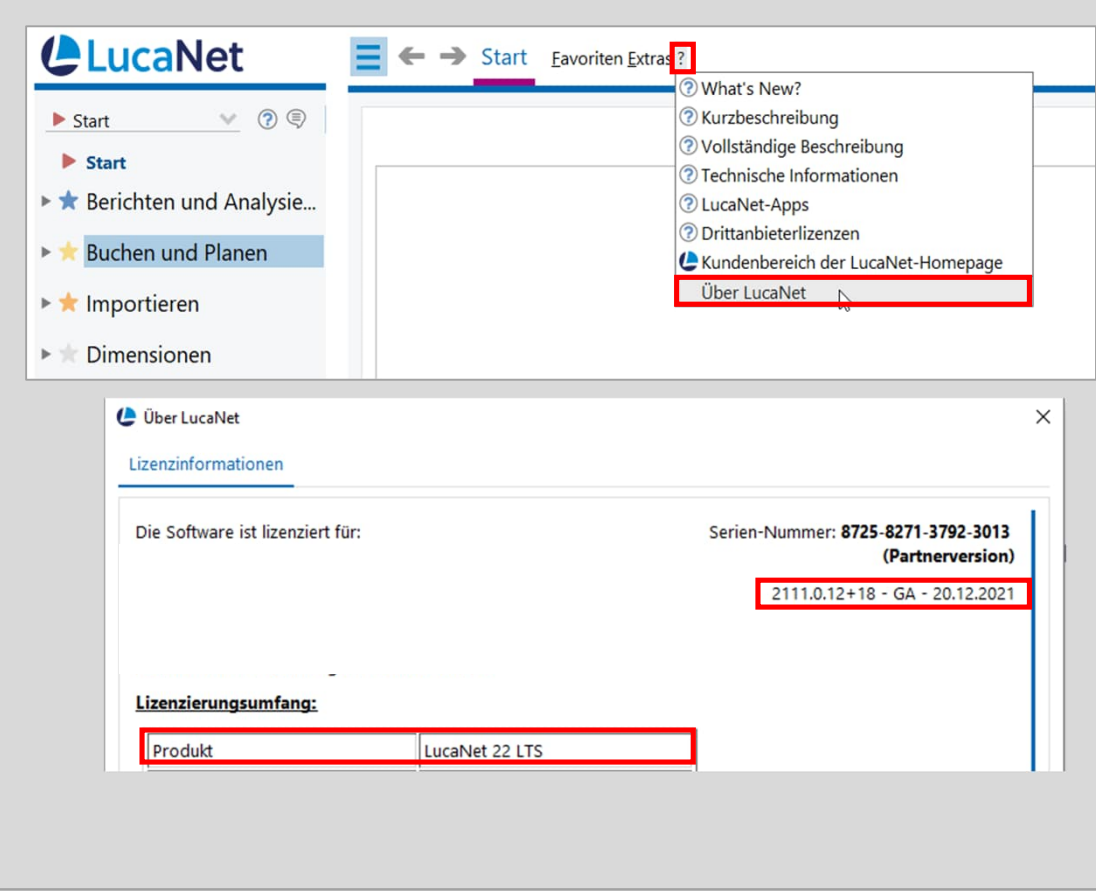

- › Das Datum Ihrer verwendeten LucaNet-Version prüfen Sie über das *?* in der Anwendung und dann *Über LucaNet*. Unterhalb der Seriennummer finden Sie das Datum Ihrer LucaNet-Version.
- › Stellen Sie bitte sicher, dass Sie mit einer aktuellen LucaNet-Version im Status *GA* arbeiten. Bitte beachten Sie:

Nur LucaNet-Versionen im Status GA = General Availability werden gewartet und erhalten regelmäßig neue Patches.

**2. Wie kann ich sicherstellen, dass ich stets mit dem aktuellsten Patch meiner LucaNet-Version arbeite?**

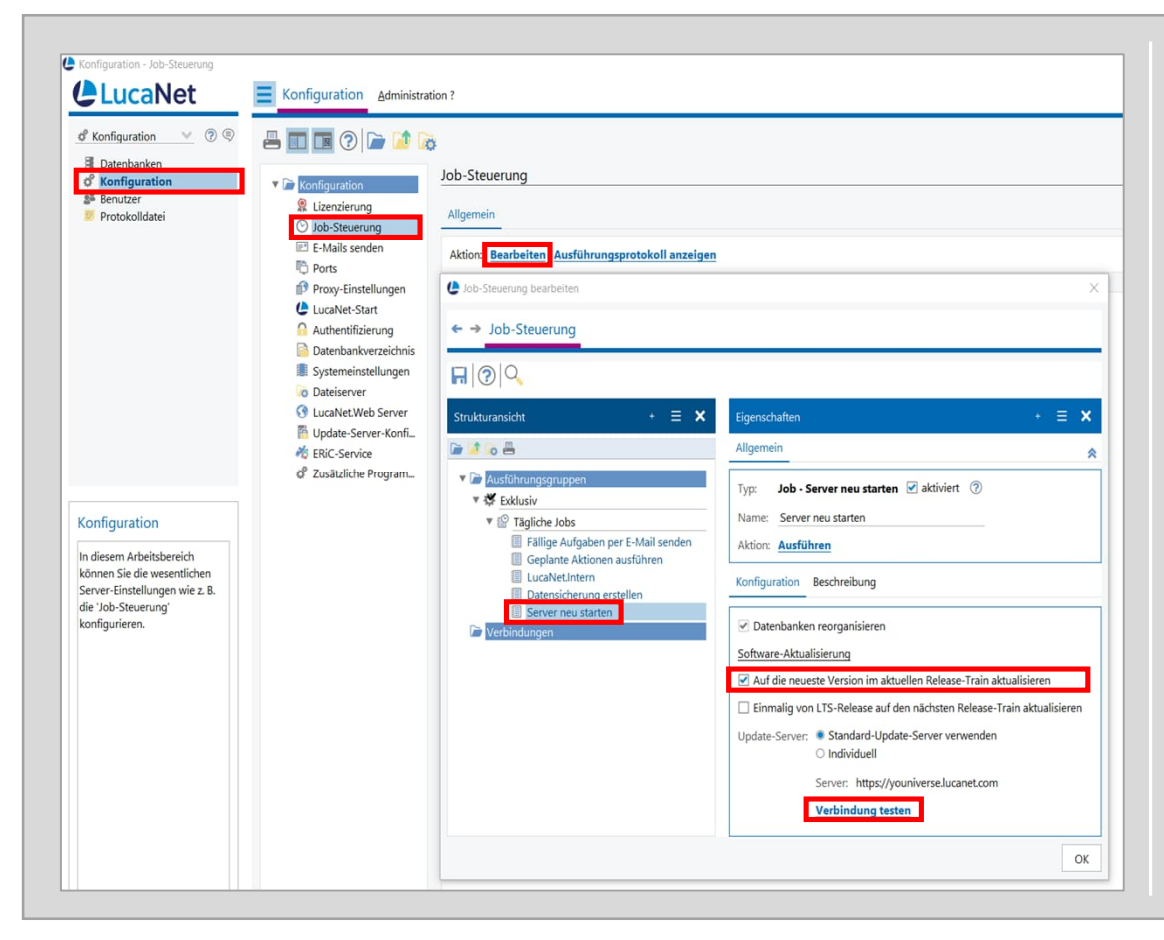

- 1. Öffnen Sie den *LucaNet.Server Administrator* und navigieren Sie zu *Konfiguration | Job*ang | Bearbetten | Taguene 50<del>0</del>5 | Serve *Steuerung | Bearbeiten | Tägliche Jobs | Server neu starten*.
- Unterhalb der Seriennummer finden Sie das Datum Ihrer LucaNet-Version. *Version im aktuellen Release-Train aktualisieren* und testen Sie die Verbindung zum Update-Server mithilfe der Aktion *Verbindung testen.* 2. Aktivieren Sie das Kontrollkästchen *Auf neueste*
	- Nach der Aktivierung des Software-Updates  $\frac{S}{S}$  - Gal Contracts Ga  $\frac{S}{S}$  and  $\frac{S}{S}$  are  $\frac{S}{S}$  . akte und einigesetzten versich mit<br>Rahmen des nächsten Nachtjobs erhalten Sie automatisch das Service-Pack Ihrer aktuell eingesetzten Version **im**
	- ptional L • Optional kann das Update auch **direkt** über die Aktion *Ausführen* durchgeführt werden

**3. Welche Verbindungen sind erforderlich, damit das Update funktioniert?**

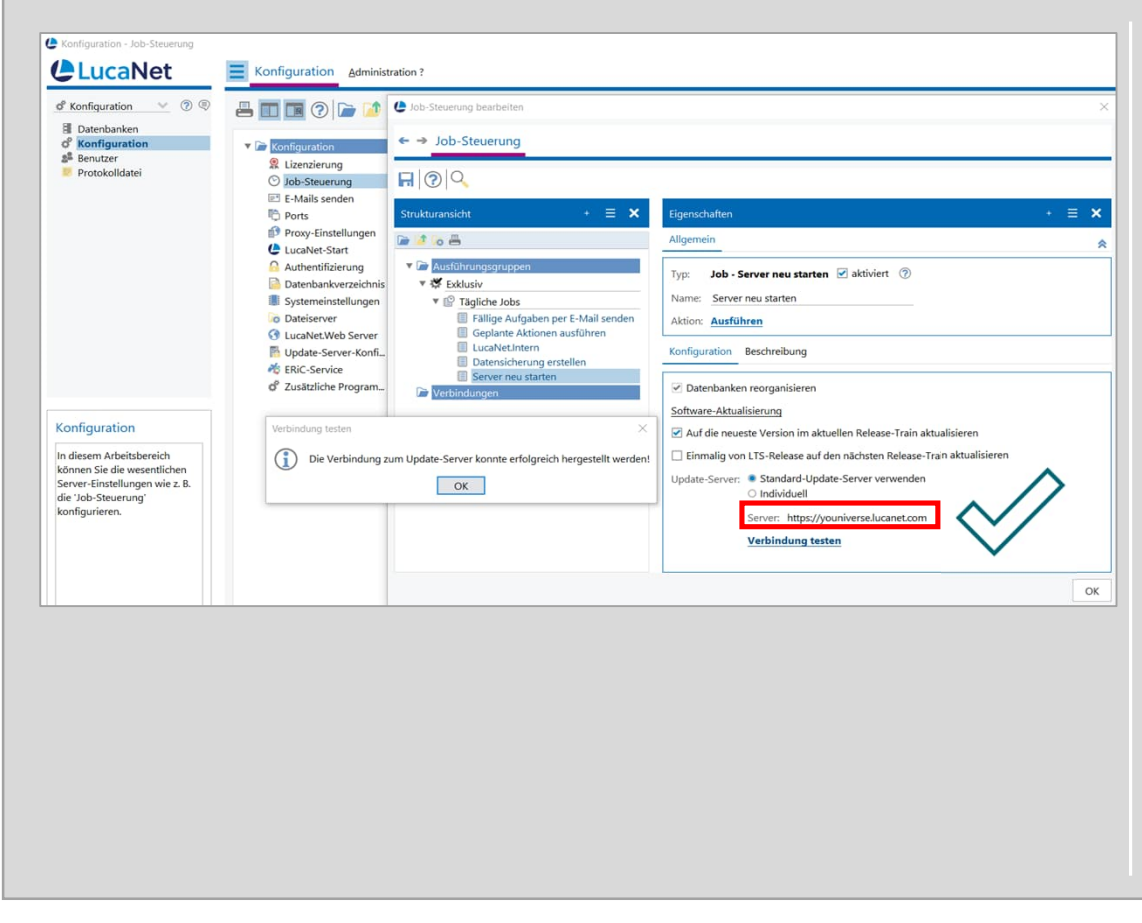

- **> Für ein Update benötigt der LucaNet Server** Zugriff auf die Seiten <sup>Prüf</sup>en Sie über das *?* in der
	- youniverse.lucanet.com
	- update.lucanet.com das Datum Internet und Datum Internet und der Version. Die Erste und der Version und der Version und der Versi<br>Die Erste und der Version und der Version und der Version und der Version und der Version und der Version und
	- can.iucanet.com/resources<br>... • cdn.lucanet.com/resources
	- cdn.lucanet.cn/resources
- › Falls das Update nicht funktioniert, könnten Firewalls oder Antivirenscanner den Zugriff oder das Herunterladen **blockieren**. Lassen Sie dies über Ihre IT prüfen.

## **4. Wie prüfe ich die Version meines Software Managers?**

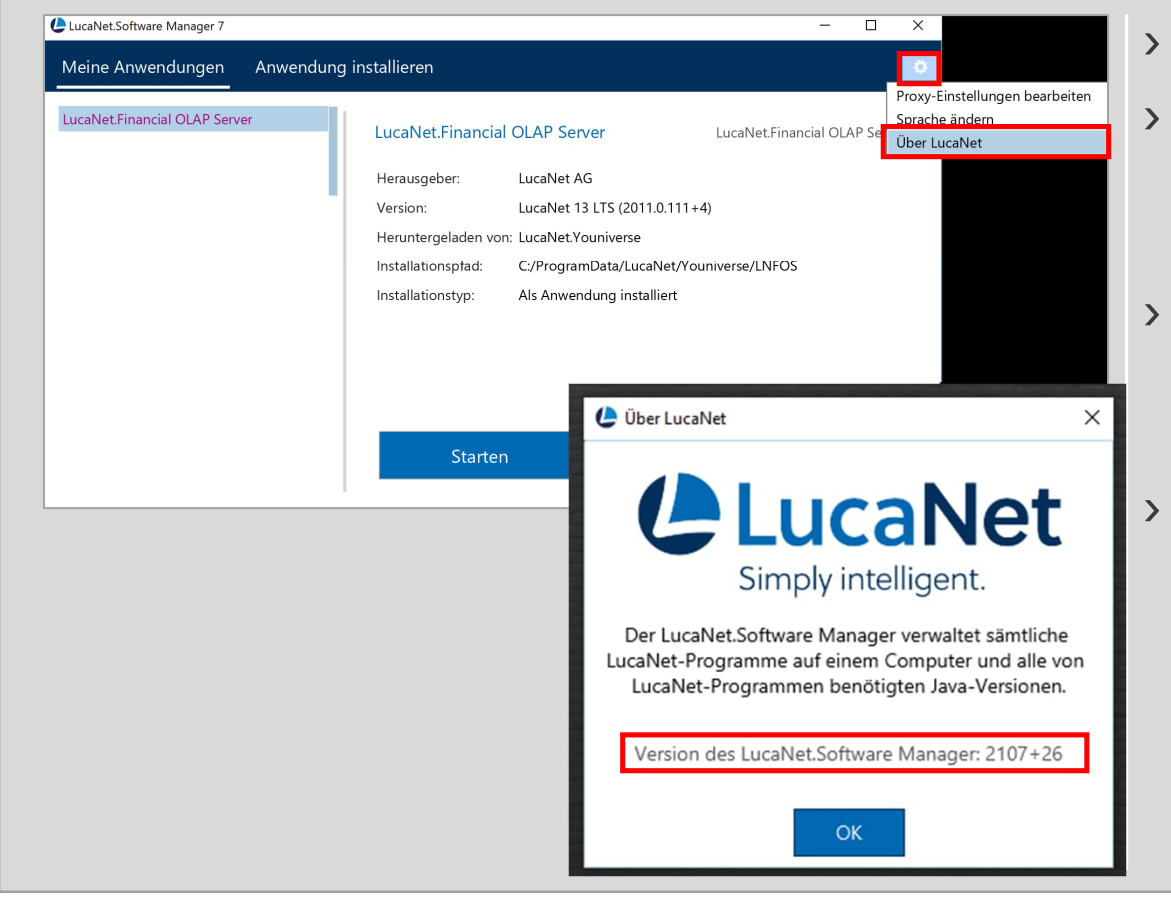

- > Öffnen Sie Ihren LucaNet.Software Manager.
- **> Gehen Sie über das Zahnrad in Über LucaNet, hier** finden Sie dann die Version Ihres LucaNet.Software Unterhalb der Seriennummer finden Sie Managers.
- > Der LucaNet.Software Manager wird in der Regel › Stellen Sie bitte sicher, dass Sie mit einer automatisch mit dem LucaNet.Financial OLAP aktuellen LucaNet-Version im Status *GA* Server aktualisiert.
- <sup>></sup> Mögliche Ausnahmen wie z. B. Terminalserver,  $S$  and  $\alpha$  and  $\beta$  are  $\alpha$  and  $\beta$  are  $\alpha$  and  $\beta$  are  $\alpha$  and  $\beta$  are  $\alpha$  and  $\beta$ gewartet und erhalten regelmäßig neueen regelmäßig neueen von die staat von die staat von die staat von die st<br>Sein von die staat von die staat von die staat von die staat von die staat von die staat von die staat von die Patenty of<br>Patricipes Firewalls oder Antivirenscanner können die Aktualisierung allerdings blockieren. In solchen Fällen empfehlen wir den LucaNet.Software Manager manuell zu aktualisieren (s. Folgeseite).

# **5. Wie aktualisiere ich meinen Software Manager?**

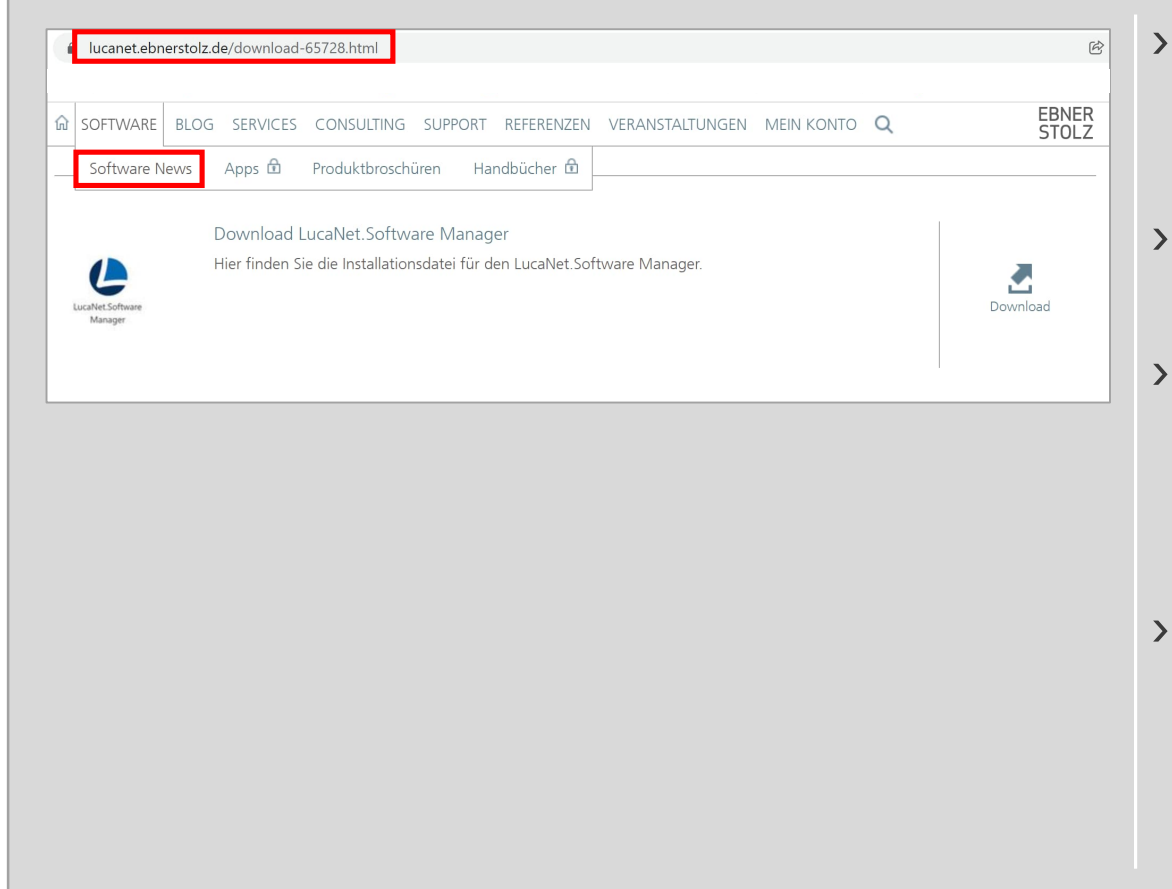

- > Die aktuellste Installationsdatei für den LucaNet.Software Manager finden Sie auf unserem <u>Kundenportal</u>. **Einer Lucanet en India**
- **> Der LucaNet.Software Manager kann für alle** LucaNet-Versionen verwendet werden.
- › Bitte installieren Sie die aktuellste Version des **LucaNet.Software Managers mit** Administratorrechten direkt unter demselben Installationspfad über die bestehende Installation.
- > Die Verteilung von msi-Paketen kann auf Patenty<br>Patelli ele e unterschiedliche Weise gemacht werden, z. B. über die Gruppenrichtlinie von Windows.

# **Wir beantworten gerne Ihre Fragen!** Ansprechpartner

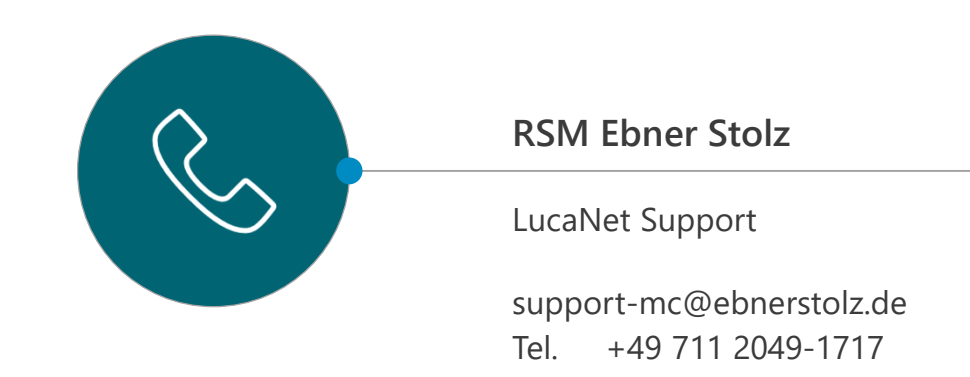

#### **RSM Ebner Stolz Management Consultants GmbH**

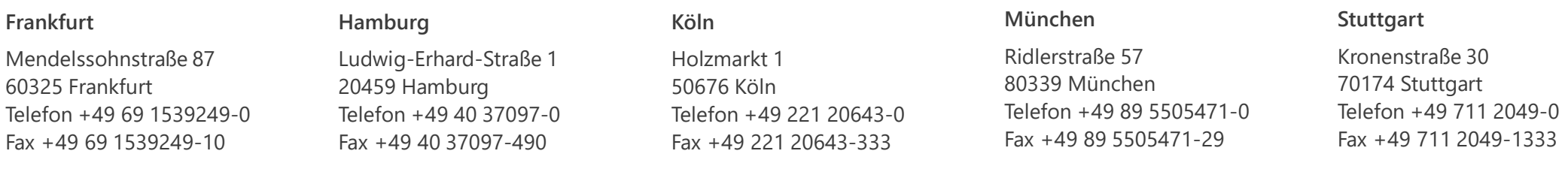